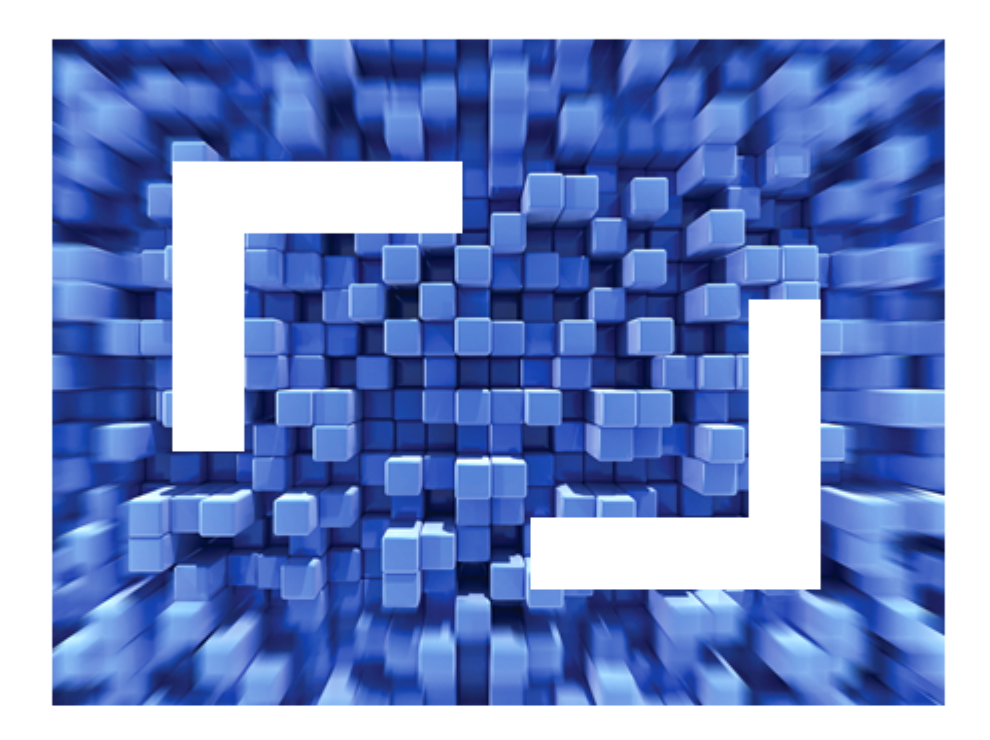

# **SilkPerformer 2011 SOA Edition Release Notes**

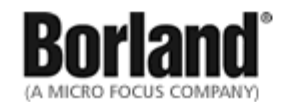

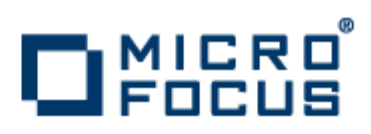

**Micro Focus 575 Anton Blvd., Suite 510 Costa Mesa, CA 92626**

**Copyright © 2011 Micro Focus IP Development Limited. All Rights Reserved. Portions Copyright © 1992-2009 Borland Software Corporation (a Micro Focus company).**

**MICRO FOCUS, the Micro Focus logo, and Micro Focus product names are trademarks or registered trademarks of Micro Focus IP Development Limited or its subsidiaries or affiliated companies in the United States, United Kingdom, and other countries.**

**BORLAND, the Borland logo, and Borland product names are trademarks or registered trademarks of Borland Software Corporation or its subsidiaries or affiliated companies in the United States, United Kingdom, and other countries.**

**All other marks are the property of their respective owners.**

## **Contents**

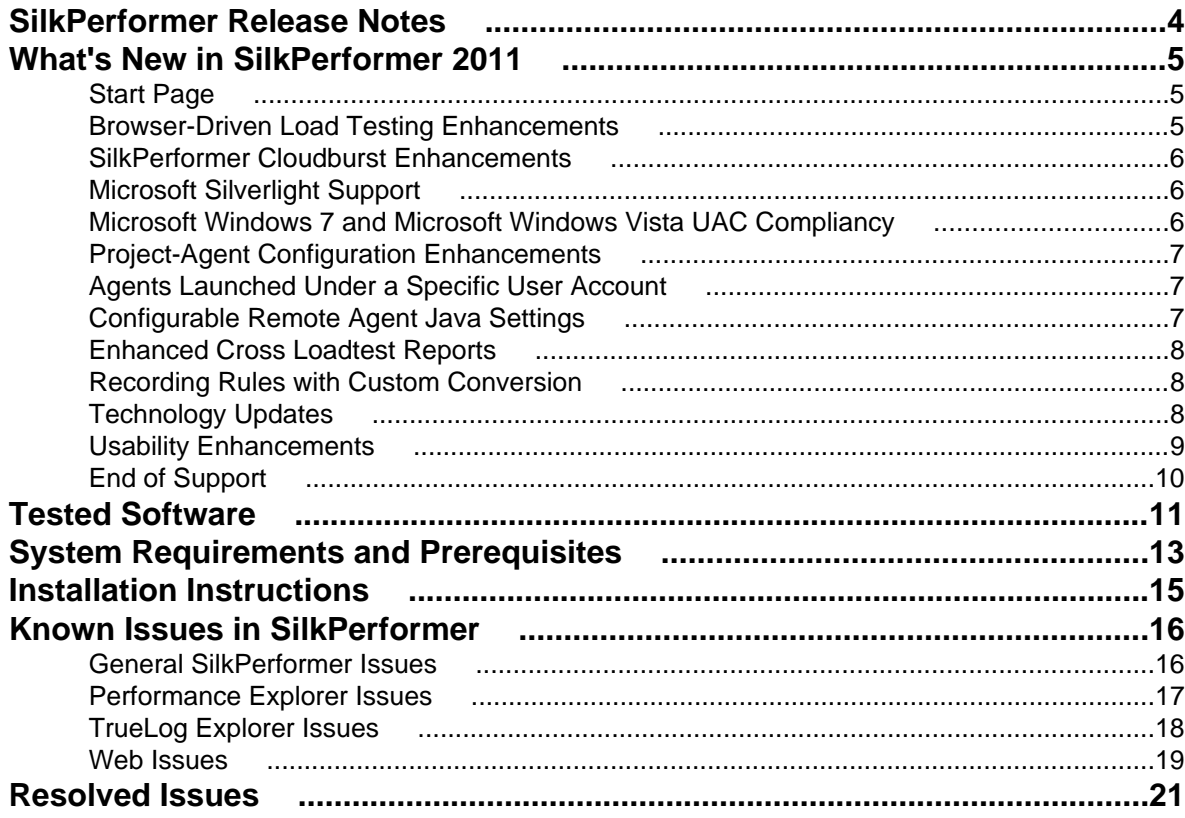

## <span id="page-3-0"></span>**SilkPerformer Release Notes**

### **Version 2011**

### **June 2011**

This file contains important information that might not appear in the Help. Read this file in its entirety.

For information about installation, deployment, and licensing issues, refer to the *[SilkPerformer Installation](http://supportline.microfocus.com/Documentation/books/ASQ/SilkPerformer/2011/EN/SPInstallGuide.pdf) [Help](http://supportline.microfocus.com/Documentation/books/ASQ/SilkPerformer/2011/EN/SPInstallGuide.pdf)* .

Navigate to *[supportline.microfocus.com](http://supportline.microfocus.com)* for further assistance from Customer Care.

# <span id="page-4-0"></span>**What's New in SilkPerformer 2011**

SilkPerformer 2011 introduces significant enhancements and changes.

### **Start Page**

When you start SilkPerformer Workbench, a new **Start Page** provides you with the ability to choose where you want to begin in the tool. You can start with any of the following options:

- Open a new or existing project.
- View or open recent projects or files.
- View a list of new features.
- Access a tutorial to get you started on using the software.
- View resource links to the Micro Focus Community and SupportLine to assist you with additional support.

This **Start Page** pane remains open until you close it or deselect the option to **Show page on startup**.

### **Browser-Driven Load Testing Enhancements**

#### **IE Compatibility Mode**

A new **IE Compatibility Mode** setting has been added to the **Replay** tab of the **Profile Web (Browser Driven)** dialog box. This allows you to configure the version of Windows Internet Explorer (IE) that causes sending different HTTP headers to the server and rendering of the Web content. For example, IE9 as IE7 sends IE7 headers and renders as IE7.

#### **Enhanced Navigation in Web Browser Windows**

Several new features have been added to enhance navigation in Web browser windows for simulated actions performed during a test: you now have the ability to add a new tab while in a browser window, simulate file downloads to detect the saving actions of the user, and button actions and text entries on dialogs are analyzed.

In browser-driven load testing, you now have the ability to scroll vertically and horizontally when viewing a script. This can be useful when analyzing scripts and you need to easily find data at the bottom of the window. There are now two new functions (BrowserGetScrollPos and BrowserSetScrollPos) that support this scrolling functionality.

### **New Browser-Driven BDL Functions**

The following new browser-driven Web load testing functions have been added to support these new features:

- BrowserCreateWindow
- BrowserDlgSetButton
- BrowserDlgSetText
- BrowserDlgStop
- BrowserExecuteJavaScript
- BrowserFileDownload
- BrowserGetIEMode
- <span id="page-5-0"></span>• BrowserSetIEMode
- BrowserGetScrollPos
- BrowserSetScrollPos

### **SilkPerformer Cloudburst Enhancements**

#### **Cloud-Based Region Summary Reports**

Region summary reports gather cloud-based load test measures across geographic regions. When load tests use cloud-based agents, SilkPerformer captures region-specific data for each cloud region (and for project agents, if used). Region summary reports are similar to baseline reports. Region summary report files carry the file extension  $.\text{rsr}$  and are stored in the results directory.

To view region summary result nodes, expand the **Region Summary Reports** node on the **Results** tab following a load test.

### **Region Comparison Reports**

Region comparison reports compare cloud-based load test measures across geographic regions, with results from different regions compared side by side, one region per column.

A number of options are available for configuring region comparison reports. Total test results, which contain measure results from all regions, can be compared side by side with region-specific measure results. Alternatively, region comparison reports can be configured to include data only from select combinations of individual region results.

Additional regional results can be added to an existing report (by dragging and dropping individual region nodes from the **Explore** tab into the report) and total results can be added to an existing report (by dragging and dropping the **Client Measures** node into the report).

### **Microsoft Silverlight Support**

SilkPerformer now supports Microsoft Silverlight, versions 4 and 5.

The workflow for testing Microsoft Silverlight browser-based applications with SilkPerformer is the same as the workflow used for testing Web-based applications, with the following exception:

• On the **Workflow - Outline Project** dialog, you must select Silverlight under the **Web browser** node.

## **Microsoft Windows 7 and Microsoft Windows Vista UAC Compliancy**

In support of User Account Control (UAC) on Microsoft Windows 7 and Microsoft Windows Vista systems, SilkPerformer offers an enhanced directory structure that promotes system security. Specifically, the **Working** directory has been deprecated and all child directories of the **Working** directory have been migrated to other areas of the directory structure.

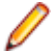

**Note:** UAC compliancy has also been introduced for folder structures in TrueLog Explorer, Performance Explorer, .NET Explorer, and Java Explorer.

UAC is a Microsoft Windows technology that promotes system security by limiting the privileges of application software to standard-user levels. Users have the option of explicitly granting administrator-level privileges to applications that are deemed trustworthy.

#### <span id="page-6-0"></span>**New SilkPerformer Folder in My Documents**

The **Custom Data**, **Custom Include**, and **Projects** folders now appear in **My Documents** by default. Shortcuts to the **Data**, **RecordingRules**, and **SampleApps** directories, which are now located within the **Public Documents**/**Shared Documents** directories, are also included in **My Documents**.

#### **New RecordingRules Folder**

Recording rules are no longer saved to the **Include** folder. They are now saved to the new **RecordingRules** folder.

#### **Temporary Files**

Temporary files are now saved to the application data directories (for example,  $$LOCALAPPDATA\\$  $\S11k$ \SilkPerformer 2011\Temp) of the current user and all users.

### **Project-Agent Configuration Enhancements**

The **Configure Project Agents** dialog now includes both an **Available Agents** pane, which lists all agents that are available for configuration and inclusion in your project, and a **Project Agents** pane, which lists the agents that are configured and available for your project.

Enhancements include the following:

- Double-click an agent name to move the agent from one pane to another.
- Place your cursor over an agent name to display that agent's system and agent-version details in a tool tip.
- Foreign agents (indicated by a question mark icon) listed in the **Project Agents** pane can be added to the agent pool by right-clicking them and choosing **Add to Agent Pool**.

### **Agents Launched Under a Specific User Account**

Now you have the ability to specify particular user account credentials in a central location to be used for all agents. This feature allows agents to be launched under a specific user account rather than the default system account.

A new **Advanced** tab has been added to **System** > **Settings** > **Agents**. This tab offers a new check box **Use particular user account** that you can select and specify the username and password credentials with permission to launch the agents to test.

### **Configurable Remote Agent Java Settings**

You can enter filepath information regarding the location of the JRE or JDK on remote agent machines independent of the location of the Java home settings on the workbench machine. This means that you do not need to maintain identical Java home settings between your workbench and remote-agent machines. You can even opt to install only a JRE on remote machines without a JDK.

A new **Remote** tab has been added to **System** > **Settings** > **Java**. This tab offers three controls: **Java home**, **Classpath**, and **Command line options**. These controls mirror the workbench Java controls that are on the **General** and **Advanced** tabs at the same location.

There is a corresponding profile settings tab at **System** > **Active Profile** > **Java** that pulls its initial values from the remote-agent settings at **System** > **Settings** > **Java**. It is the values on the active profile tab that are actually applied to remote-agents at test time.

### <span id="page-7-0"></span>**Enhanced Cross Loadtest Reports**

#### **Now Available for SilkPerformer Results**

Cross loadtest reports can now be generated for SilkPerformer test results via Silk Performance Explorer. Previously it was only possible to generate cross loadtest reports for results downloaded from SilkCentral Test Manager.

To generate a cross loadtest for SilkPerformer test results, click the **New Cross Loadtest Report** button on the Silk Performance Explorer toolbar. Then drag measurements (local results) from the **Explore** menu tree into the report.

### **Cloud-Based Region Measures**

SilkPerformer cloud-based region measures can also now be integrated into cross loadtest reports. To add a region measure to an existing cross loadtest report, drag a region measure (**Region** node) from the **Explore** menu tree into the report.

### **Improved Layout for User Groups**

The layout of cross loadtest reports has been improved so that when you have more than a single user group, the summary of all user groups appears first in the list (not last, as was previously the case).

### **Recording Rules with Custom Conversion**

You can write your own custom conversion function and specify this conversion function in a recording rule. The conversion function is contained in a native DLL file (programmed in C/C++). Within the conversion function, the value in the parsing rule is converted using the specified function, while the parsing function only parses the original value.

For example, when values are returned by the server in a double format they are sent by the client in an integer format. Therefore, a simple parsing rule will not find any matches in the script. However by applying a custom conversion function that converts the integer to a double format, the parsing rule is able to find the expected matches again.

To learn about the structure and syntax of recording rules, and to see more information about the custom conversion feature, refer to *SilkPerformer Advanced Concepts*.

### **Technology Updates**

SilkPerformer2011 supports the testing of the following latest technologies and applications:

### **WCF and .NET 4.0 Assemblies**

.NET Explorer now supports testing of WCF Web Services and .NET 4.0 assemblies. Additionally, SilkPerformer's .NET API has been updated to also support .NET 4.0 assemblies.

### **SAPGUI 7.20**

SilkPerformer now supports SAPGUI 7.20.

#### **Monitoring WebLogic Server 11.x**

In addition to long-standing monitoring support for WebLogic Server versions 8.x, 9.x, and 10.x with Performance Explorer, SilkPerformer now supports the monitoring of WebLogic Server 11.x via JMX. <span id="page-8-0"></span>Support for WebLogic Server 11.x includes the following:

- WebLogic Server 11g (10.3.1)
- WebLogic Server 11gR1 PS1 (10.3.2)
- WebLogic Server 11gR1 PS2 (10.3.3)
- WebLogic Server 11gR1 PS3 (10.3.4)

**Note:** Before you can monitor Oracle WebLogic Application Server, some server-side configurations must be performed. See Performance Explorer Help for full details.

#### **Monitoring Oracle Database With Perfmon**

In addition to Performance Explorer's long-standing support for Oracle Database monitoring via V \$SYSSTAT, you can now monitor Oracle Database via Perfmon. Numerous Oracle Counters can now be added to Windows Performance Monitor.

#### **Monitoring the Latest Versions of SilkCentral Test Manager**

Performance Explorer now includes predefined data sources for monitoring the application server and front-end server of SilkCentral Test Manager 2008, 2008 R2, 2009, 2009 R2, 2010, 2010 R2, and 2011.

#### **Monitoring the Latest Versions of Internet Information Services (IIS)**

Performance Explorer has been updated to include predefined data sources for monitoring the currently supported versions of IIS: Internet Information Services (IIS) 5.1, 6.0, 7.0, 7.5

#### **Monitoring the Latest Versions of Microsoft SQL Server**

Performance Explorer has been updated to include predefined data sources for monitoring the currently supported versions of Microsoft SQL Server: Microsoft SQL Server 7.0, 2000, 2005, 2008, 2008 R2

#### **Updated Browser List for Simulating Network Environments**

The list of available browsers for the simulated network environment in the project profile settings has been enhanced to include Windows Internet Explorer 9.0, Mozilla Firefox 4.0, iPhone, iPad, Android, and Blackberry. Technologies that are no longer supported (Phone.Com Generic Toolkit 4.0, Nokia Toolkit 1.3, i-Mode) have been removed from the list.

### **Usability Enhancements**

Usability enhancements have been implemented throughout SilkPerformer:

#### **Enhanced Network-Simulation Settings**

The network-simulation profile settings have been modified to simplify the configuration of the bandwidth simulation. You can now select from a list of connection types, like for example GPRS, WLAN, Modem, or DSL, and then modify the upstream and downstream speeds with slider controls.

#### **SilkCentral Test Manager Integration Enhancements**

When uploading test results to SilkCentral Test Manager, you can now check the **Automatically open Upload path on finish** check box to automatically start Test Manager and go directly to the selected test definition.

Additionally, the full name of a load test is now visible and customizable in Test Manager. When downloading results from Test Manager, SilkPerformer and Performance Explorer display the name of a test as it has been defined in Test Manager.

## <span id="page-9-0"></span>**End of Support**

Please note that the following technologies have been deprecated and are no longer supported in this version of SilkPerformer:

- Several deprecated technologies have been removed from the list of pre-defined monitoring data sources in Performance Explorer.
- WAP browsers and gateways, including Opera, Nokia, Phone.Com, OpenWave, WAP Lite, and others
- Microsoft Visual Studio 2005

Navigate to *[supportline.microfocus.com](http://supportline.microfocus.com)* for further assistance from Customer Care.

# <span id="page-10-0"></span>**Tested Software**

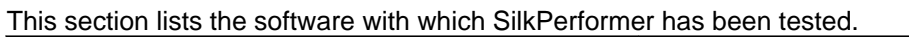

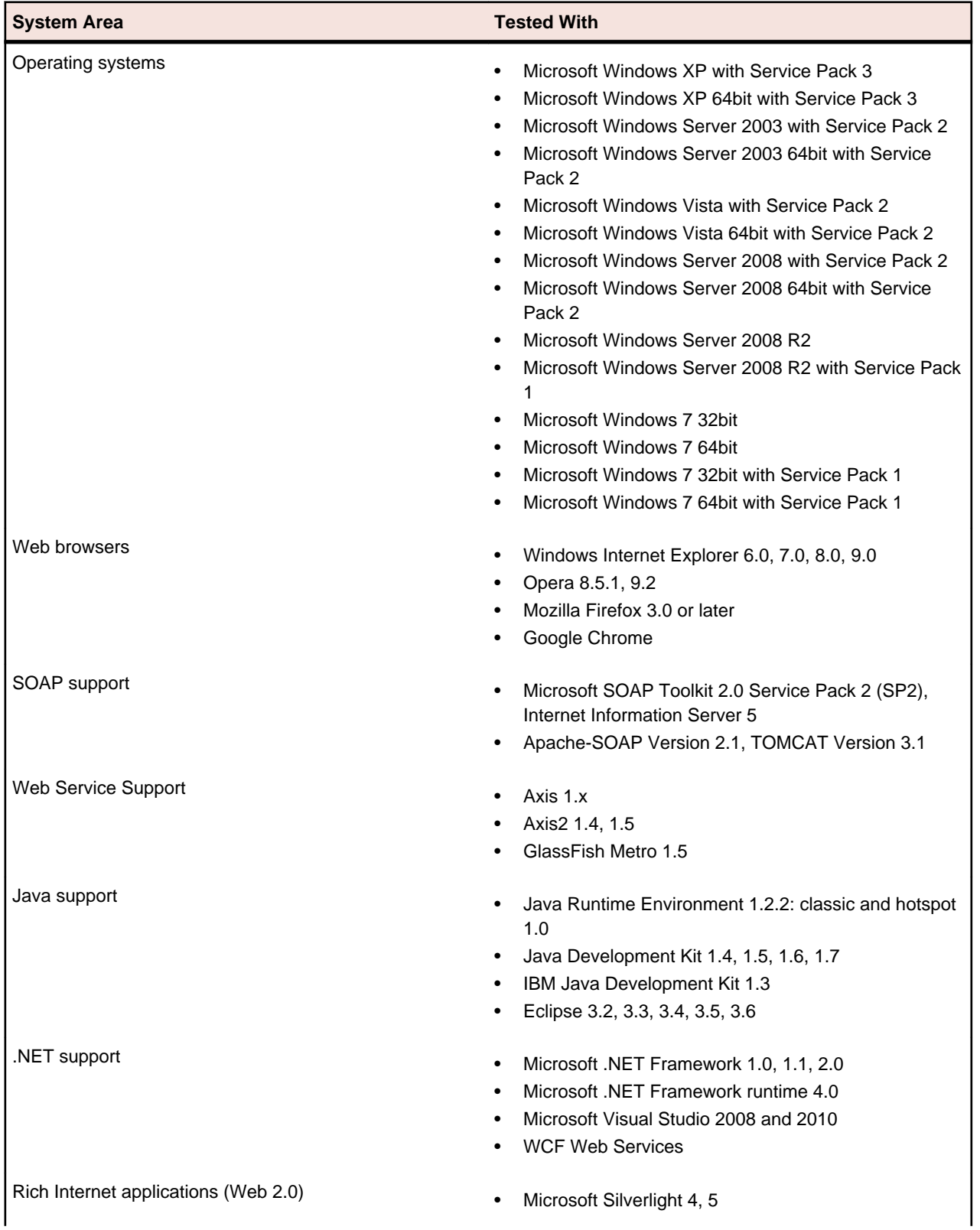

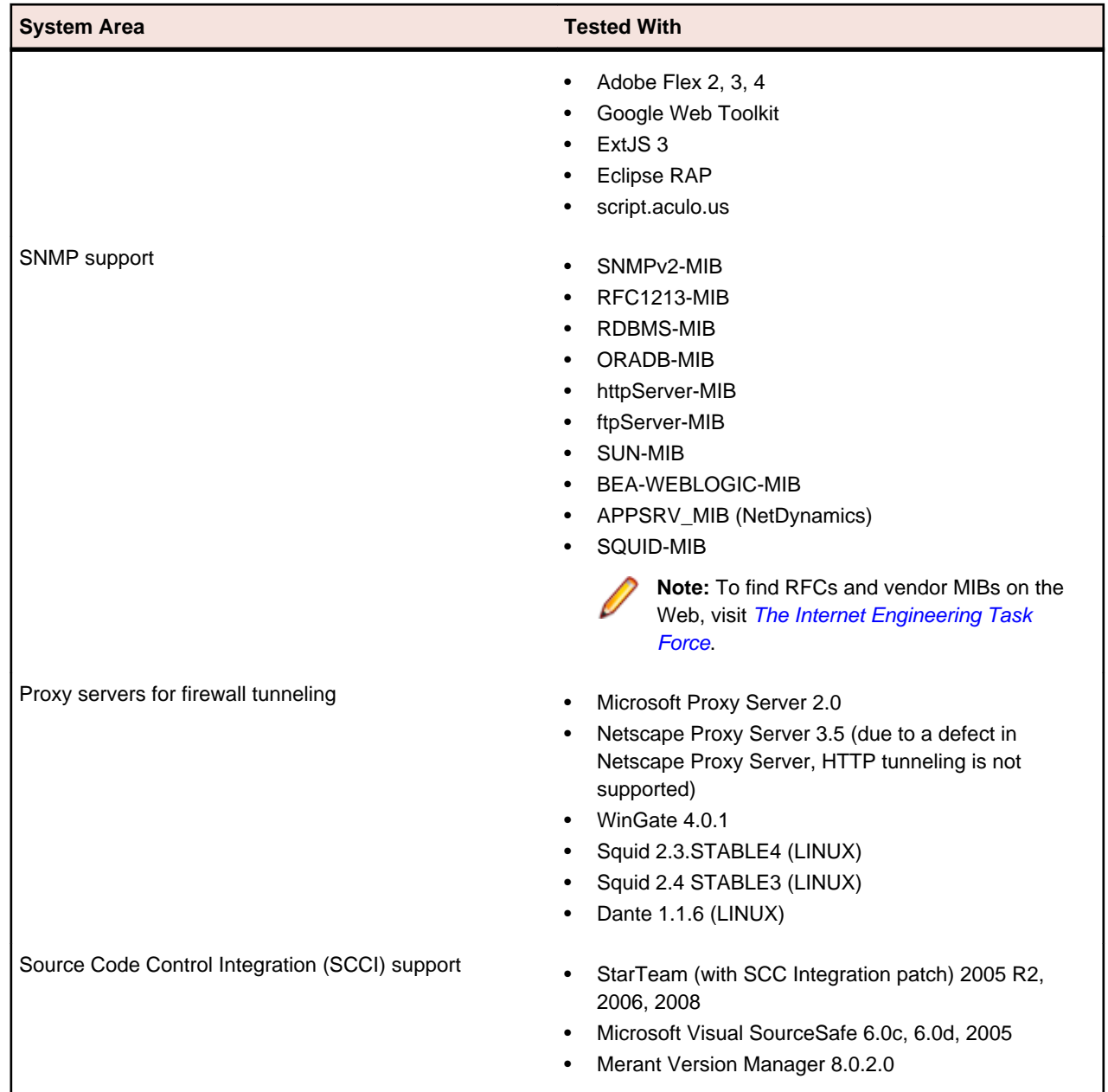

# <span id="page-12-0"></span>**System Requirements and Prerequisites**

The following tables identify the system requirements for installing and running SilkPerformer. For details about SilkPerformer performance and scalability, see the *Performance and Scalability Matrix*.

#### **Hardware Requirements**

To run the SilkPerformer agent software, or both controller and agent software, and to use the full potential of SilkPerformer to run large-scale load-tests, your system must meet the following minimum requirements:

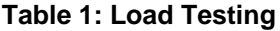

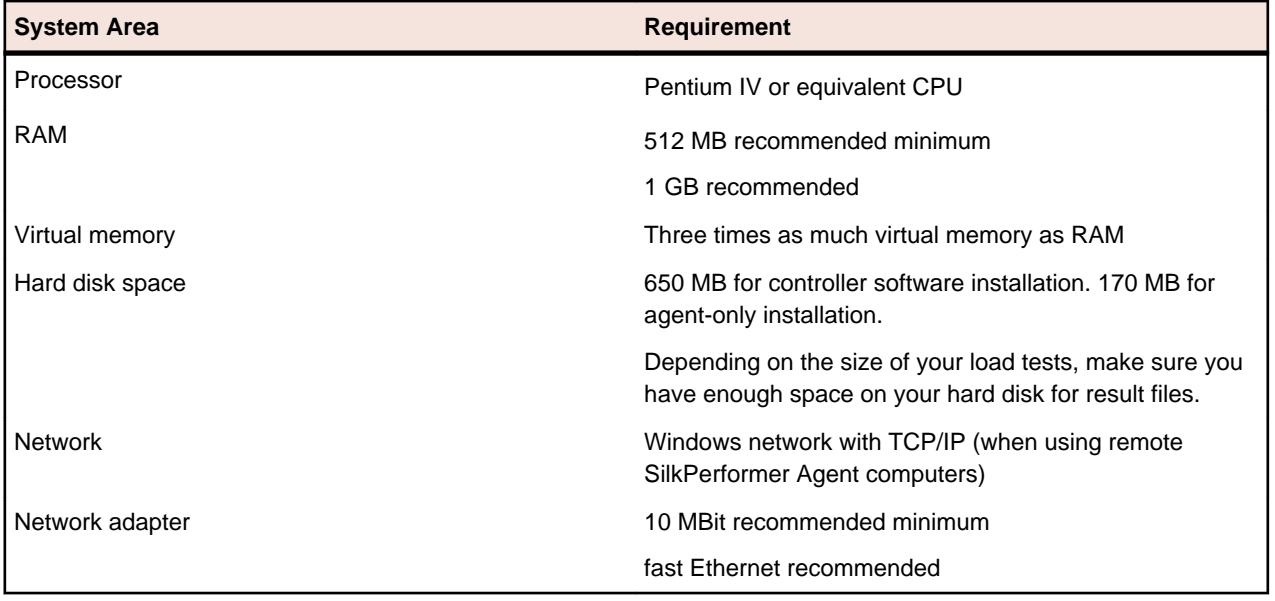

To use SilkPerformer for traffic recording purposes, scripting, and monitoring, your system must meet the following minimum requirements:

**Table 2: Recording, Scripting, and Monitoring**

| <b>System Area</b> | <b>Requirement</b>           |
|--------------------|------------------------------|
| Processor          | Pentium IV or equivalent CPU |
| <b>RAM</b>         | 256 MB                       |
| Hard disk space    | 440 MB                       |
| Network            | <b>TCP/IP</b>                |

#### **Software Requirements**

To install and run SilkPerformer, your system requires a minimum set of software components:

The specific components that are required vary based on installation type. For example, to run SilkPerformer Java Explorer, your system must be equipped with either of Java Development Kit 1.4, 1.5, 1.6, 1.7. Download components from their respective vendors' Web sites.

- Microsoft .NET Framework 4.0
- Windows Internet Explorer 7.0 or 8.0 for browser-driven recording
- Adobe Acrobat Reader to view documentation
- Citrix XenApp Client 11, 11.2, 12.0 or Citrix Web Interface 5.1, 5.2, 5.3 to test Citrix applications
- Java Development Kit 1.4, 1.5, 1.6, 1.7 to test Java applications with Java Explorer

# <span id="page-14-0"></span>**Installation Instructions**

For information about installation, deployment, and licensing issues, refer to the *[SilkPerformer Installation](http://supportline.microfocus.com/Documentation/books/ASQ/SilkPerformer/2011/EN/SPInstallGuide.pdf) [Help](http://supportline.microfocus.com/Documentation/books/ASQ/SilkPerformer/2011/EN/SPInstallGuide.pdf)* .

### **Licensing Information**

SilkPerformer2011 needs a new 8.3 license. If you want to run a previous version of SilkPerformer during the upgrade process to version 2011, you may keep your old licenses for a period of 90 days.

# <span id="page-15-0"></span>**Known Issues in SilkPerformer**

This list contains known issues in SilkPerformer and provides work-arounds where available:

### **General SilkPerformer Issues**

## **Multi-byte character set support limitations**

### **Problem:**

The protocol / testing support of the Multi-Byte Character Set / UTF-8 / EUC-JP is limited to certain application types.

### **Resolution:**

The protocol / testing support of the Multi-Byte Character Set / UTF-8 / EUC-JP is limited to the following application types:

- Web application testing, both protocol-level and browser-driven level
- SAPGUI testing
- Oracle Forms/Oracle Applications testing
- Citrix testing

## **ShopIt does not work on 64-bit operating systems**

### **Problem:**

.

After installing ShopIt on a 64-bit operating system, the application does not display in the browser.

### **Resolution:**

On 64-bit systems, IIS requires that 32-bit applications be enabled. To do this, proceed as follows:

- **1.** Open Internet Information Services (IIS) Manager.
- **2.** Select **Application Pools**.
- **3.** Right-click the application pool that you are using in IIS and choose **Advanced Settings**.
- **4.** Set the option **Enable 32-Bit Applications** to True.

## **Optical character recognition (OCR) does not work for multibyte characters**

### **Problem:**

.

Optical character recognition (OCR) does not work for multibyte characters

#### <span id="page-16-0"></span>**Resolution:**

Unfortunately there is no solution to this. SilkPerformer uses a third-party DLL for optical character recognition which only supports ASCII characters.

### **How can I get SilkPerformer "What's This" contextual Help to work on Windows Vista?**

#### **Problem:**

How can I get SilkPerformer "What's This" contextual Help to work on Windows Vista?

#### **Resolution:**

In SilkPerformer it is possible to get information about GUI functionality by right-clicking GUI controls and choosing **What's This?**. This contextual help does not work on Windows Vista. This is a known issue related to the fact that the Windows Help program  $\text{winHlp32}$ . exe is no longer included with Windows Vista. To resolve this, a download for 32-bit .hlp files can be downloaded from the Microsoft Download Center. For more information, see: *<http://support.microsoft.com/kb/917607>*.

### **Performance Explorer Issues**

### **How can I resolve the error 'Internal Error: MIB-File could not be compiled (check syntax)' when compiling a MIB in the Performance Explorer?**

### **Problem:**

How can I resolve the error Internal Error: MIB-File could not be compiled (check syntax) when compiling a MIB in the Performance Explorer?

#### **Resolution:**

The above error can occur in Performance Explorer when the MIB file you are trying to compile uses OIDs (Object Identifiers) which are declared after the module identity in the MIB file. Currently for Performance Explorer to compile a MIB, the OIDs have to be declared before the module identity. To work around this problem, edit the MIB in a text editor and move the OIDs so that they are declared before the module identity.

Snippet of JVM Management MIB File in which the enterprise OIDs have been cut from the MIB file and pasted before the module identity:

```
-- Enterprise OIDs
------------------
```

```
-- internet OBJECT IDENTIFIER ::= { iso(1) org(3) dod(6) 1 }
-- private OBJECT IDENTIFIER ::= { internet 4 }
-- enterprises OBJECT IDENTIFIER := { private 1 }
 sun OBJECT IDENTIFIER ::= { enterprises 42 }
  products OBJECT IDENTIFIER ::= { sun 2 }
  jmgt     OBJECT IDENTIFIER ::= { products 145 }
  -- experimental OBJECT IDENTIFIER ::= { jmgt 1 }
  standard OBJECT IDENTIFIER ::= { jmgt 3 }
  jsr163 OBJECT IDENTIFIER ::= { standard 163 }
```

```
-- Module Identity
------------------
jvmMgtMIB MODULE-IDENTITY 
   LAST-UPDATED "200403041800Z"
    -- Format is "YYYYMMDDhhmmZ"
    ORGANIZATION "Sun Microsystems, Inc."
```
## **Graphics do not display when viewing an MHT overview report with Internet Explorer 7**

### **Problem:**

When an overview report is saved as MHT, images do not display when viewing the report with Internet Explorer 7.

### **Resolution:**

View the report with Internet Explorer 6 or another browser.

## **Why am I unable to capture JMX measures during monitoring when using Performance Explorer?**

### **Problem:**

Why am I unable to capture JMX measures during monitoring when using Performance Explorer?

#### **Resolution:**

If this problem is affecting a Windows 2003 machine, it may be caused by the following known issue in SilkPerformer 2007 & 2008:

JMX Monitoring does not work on Windows 2003 servers that have Terminal Services installed (31679).

This is included in the Known Issues section of the Release Notes for SilkPerformer 2007 & 2008. It is caused by a defect in Eclipse (#171413). For further information see *<https://bugs.eclipse.org/bugs/>*.

There is no workaround for this issue other than to uninstall Terminal Services from the Windows 2003 machine.

### **TrueLog Explorer Issues**

### **TrueLog Explorer input data customization does not work as expected with Windows Internet Explorer 9**

#### **Problem:**

TrueLog Explorer input data customization displays graphic glitches and sometimes produces error messages when using Windows Internet Explorer 9.

### <span id="page-18-0"></span>**Resolution:**

Windows Internet Explorer 8 is recommended.

## **On-access virus scanner software may cause TrueLog Explorer to crash**

### **Problem:**

On-access virus scanner software may cause TrueLog Explorer to crash.

### **Resolution:**

Virus scanner software may cause a variety of problems including TrueLog Explorer crashes or performance degradation. We recommend disabling virus scanner software on the agent computers and on the controller computer for the duration of load tests.

## **Visual script modifications fail if the related transaction is in an include file**

### **Problem:**

Visual script modifications fail if the related transaction is in an include file.

### **Resolution:**

Do not move transactions to BDH files.

### **Web Issues**

### **Recording of browser traffic does not work when browser window is already open.**

### **Problem**

Recording of browser traffic does not work when browser window is already open.

### **Resolution**

Close all browser windows before recording a script.

### **Opera versions**

## **Windows Internet Explorer 8 recorded scripts do not run with Windows Internet Explorer 9 (and vice versa)**

### **Problem**

Windows Internet Explorer 8 recorded scripts do not run with Windows Internet Explorer 9 (and vice versa).

### **Resolution**

Run Windows Internet Explorer 8 recorded scripts using Windows Internet Explorer 8. Run Windows Internet Explorer 9 recorded scripts using Windows Internet Explorer 9.

# <span id="page-20-0"></span>**Resolved Issues**

The following issues have been resolved in SilkPerformer 2011:

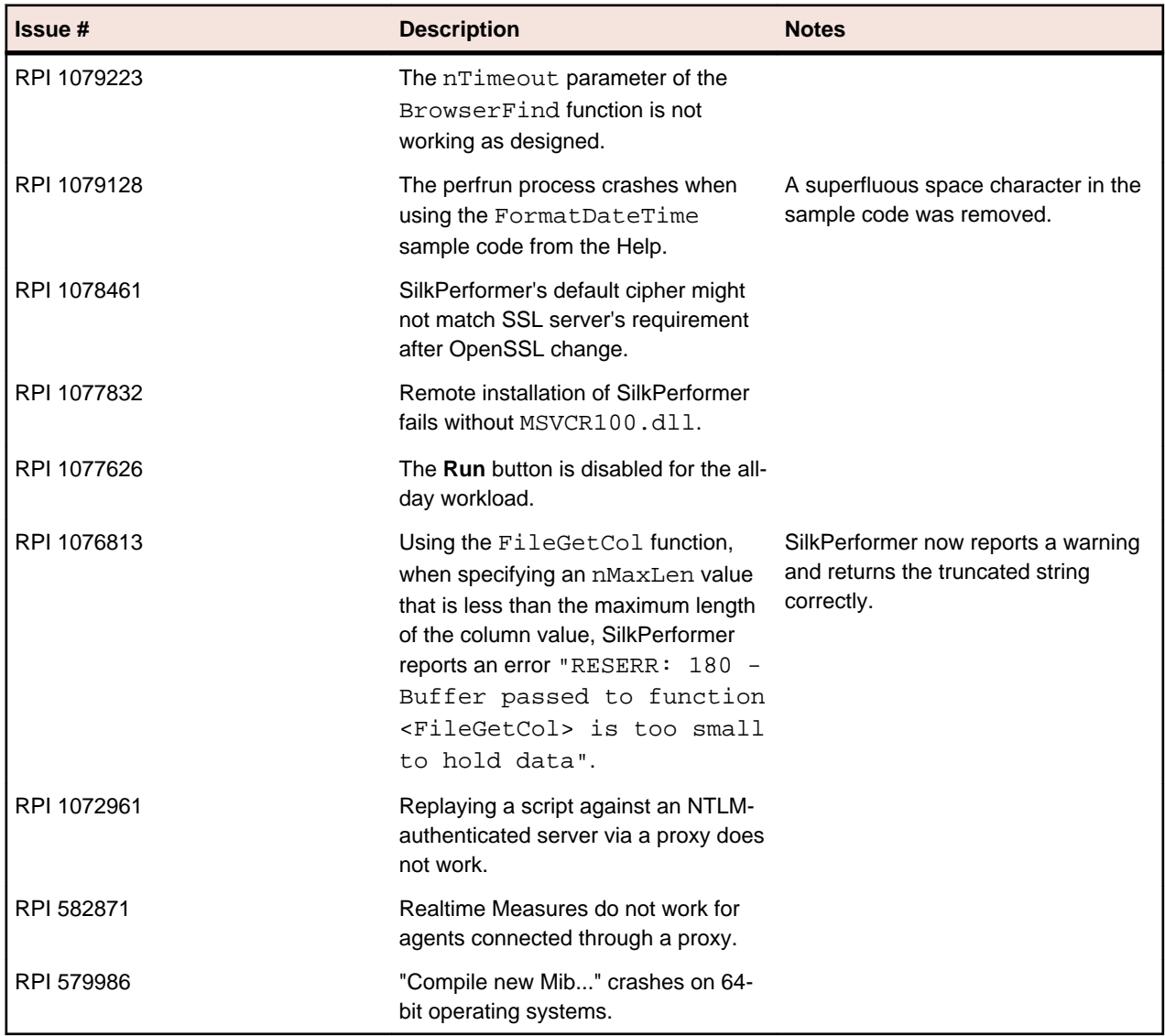